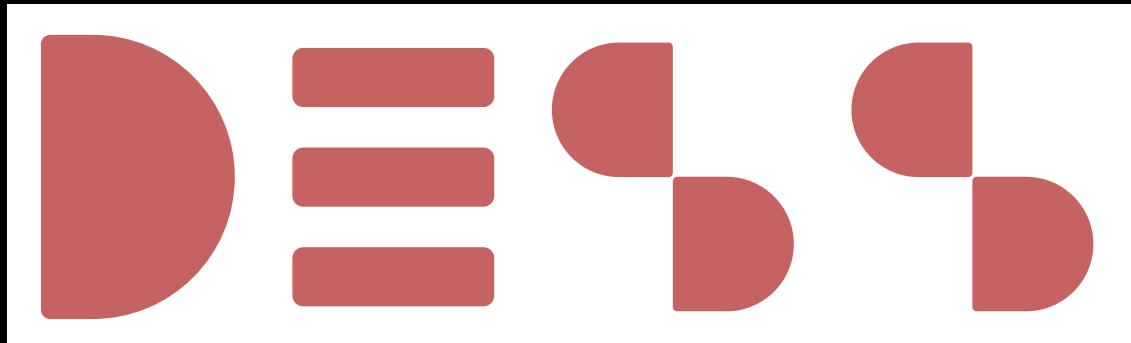

# **LIVRET d'accueil** LIVRET d'accueil **de l'étudiant** de l'étudiant **l'**

# **LICENCE DROIT SITE JEAN JAURÈS - BLOIS**

**SITE JEAN JAURÈS - BLOIS<br>Faculté de Droit, d'Économie et des Sciences Sociales - DESS** 

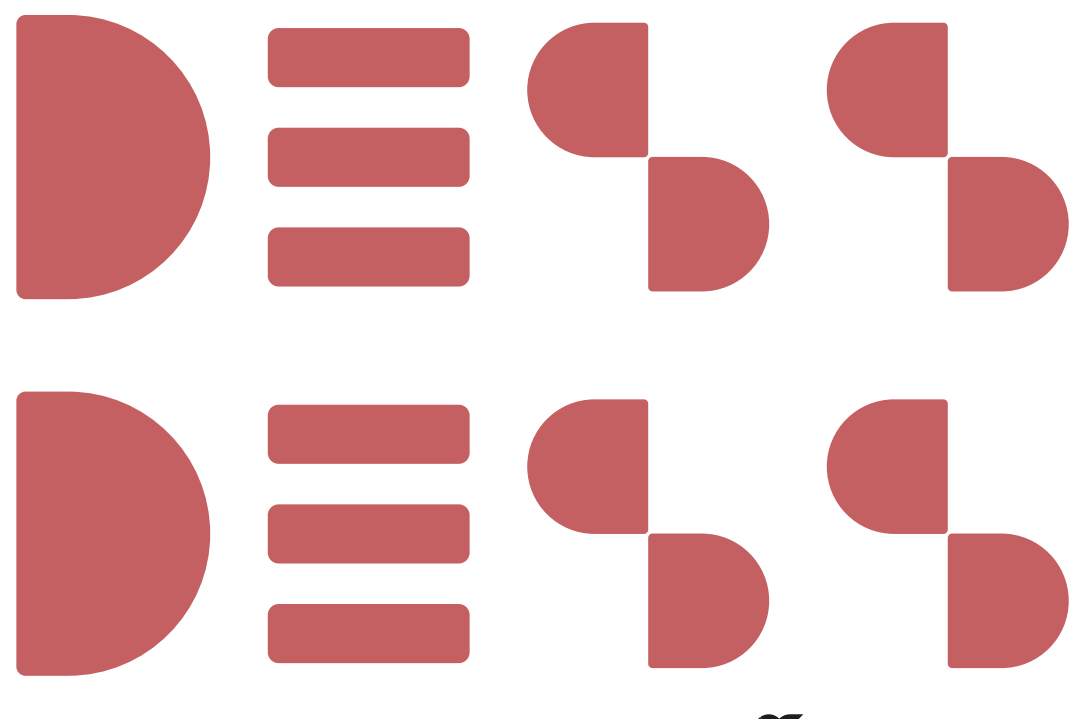

université<br>de **TOURS** 

Faculté de droit, économie<br>& sciences sociales

2023-2024

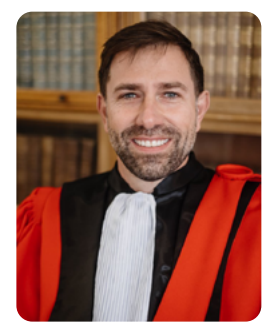

#### **Cher(e) étudiant(e), Nous vous souhaitons la bienvenue à la**  *Faculté de droit, d'économie et des sciences sociales de Tours !*

Le baccalauréat est le premier grade universitaire (les jurys sont d'ailleurs présidés par des universitaires). Les épreuves que vous avez réussies il y a quelques semaines vous autorisent à continuer votre parcours de formation : toutes nos félicitations. Le temps des études supérieures est à présent venu.

Le lycée a été l'occasion pour vos professeurs, que nous saluons, de vous élever à la connaissance. Ce travail de transmission des savoirs sera continué naturellement. Mais aussi nécessaire soit-il, il ne sera pas suffisant.

Il vous importera d'étudier par vous-même le droit, l'économie ou la géographie. En bref, et à la différence de ce que vous avez connu jusqu'à présent, le gros du travail sera de votre fait.

L'Université est un espace de liberté extraordinaire : c'est une chance et un défi en même temps.

Il vous appartiendra donc de trouver le juste équilibre entre temps consacré à l'étude approfondie de la discipline choisie, aux exercices de tous ordres proposés par vos professeurs, et temps réservé aux mille et une aventures qui ne manqueront pas de retenir votre attention.

Nous voulons vous rassurer. Vos camarades tuteurs vous accompagnerons pas à pas, vos chargés de travaux dirigés et vos professeurs ne manqueront pas de vous solliciter également. Quand à l'administration de la Faculté, elle saura vous assister tout au long de l'année.

Vous trouverez dans ce livret d'accueil toutes les informations nécessaires à votre parfaite compréhension de votre nouveau cadre de travail et d'étude.

Puissiez-vous trouver dans votre Faculté l'épanouissement personnel et professionnel que vous êtes venus chercher.

May the Force be with you

#### **Julien Bourdoiseau**,

Doyen de la Faculté de Droit, d'Économie et des Sciences Sociales

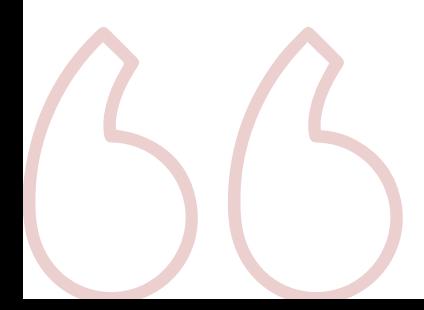

# **Aujourd'hui la Faculté de Droit, d'Économie & des Sciences Sociales, c'est...**

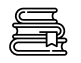

3 domaines d'étude : **Droit, Économie et Géographie** 

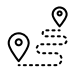

Une offre de formation sur 8 ans : licences en 3 ans, masters en 2 ans, doctorat en 3 ans minimum

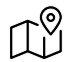

2 sites de formation : sites Portalis à Tours et Jean Jaurès à Blois (Antenne de droit)

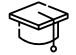

Plus de 3500 **étudiants**

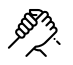

35 **personnels administratifs**, 150 **enseignants titulaires** et plus de 300 **intervenants extérieurs**

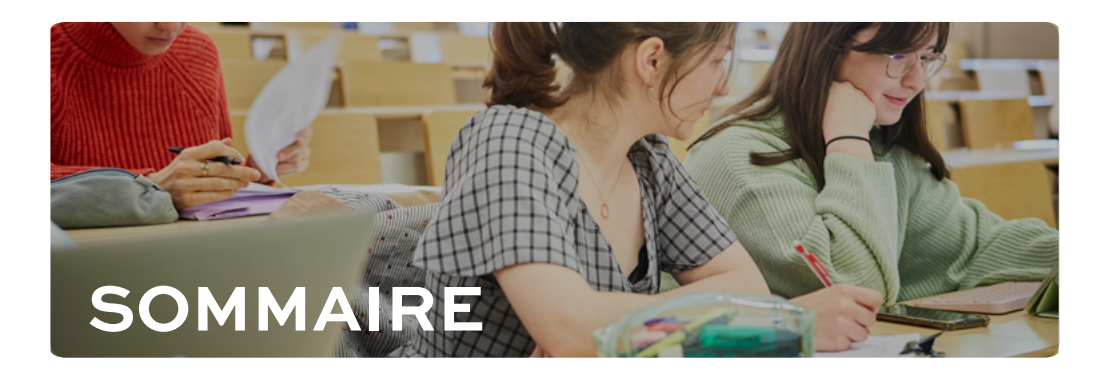

## **[Rejoindre ma](#page-6-0)  Faculté 01**

- [Le plan](#page-7-0)
- [Ma scolarité](#page-7-0)
- **M**'informer sur ma Faculté

## **[Étudier dans ma](#page-10-0)  Faculté p.11 02**

- **[Mes inscriptions](#page-11-0)**
- **[Ma formation](#page-11-0)**
- **Mes examens**
- **Mes résultats**
- **[Mes absences](#page-14-0)**
- **[Mon Régime Spécial d'Études \(RSE\)](#page-14-0)**
- **[Me réorienter](#page-14-0)**
- **[Mes services numériques](#page-15-0)**
- **[Mes ressources pédagogiques](#page-16-0)**

## **Enrichir mon [parcours d'études](#page-18-0) p.07 p.19 03**

- **[Mes stages](#page-19-0)**
- **[Mes mobilités internationales](#page-19-0)**
- **Mon accompagnement dans** la vie professionnelle
- [Ma participation à la vie de](#page-20-0)  ma Faculté
- **04**

## **[Bien vivre dans](#page-22-0)  ma Faculté p.23**

- **[Mon logement](#page-23-0)**
- [Mon RU](#page-23-0)
- [Ma santé](#page-23-0)
- **Mon accompagnement**
- **Ma sécurité**
- **[Ma responsabilité](#page-25-0)**
- **[Mon activité physique et sportive](#page-26-0)**

<span id="page-6-0"></span>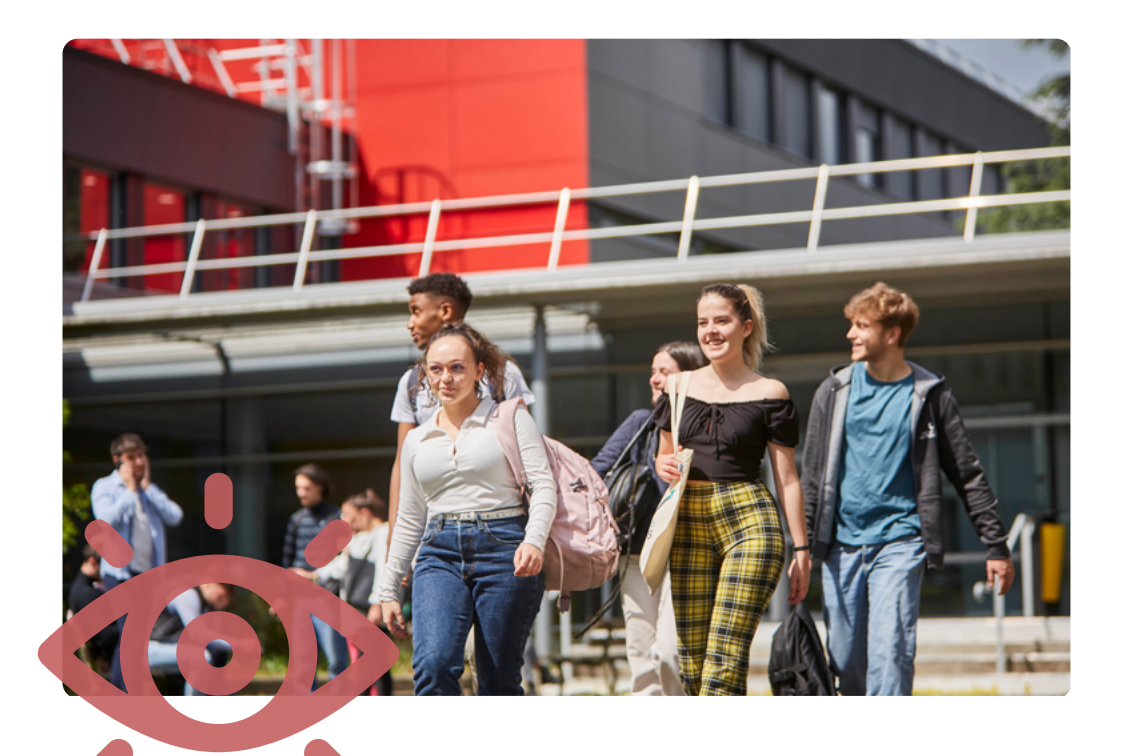

# **01 Rejoindre ma Faculté**

- [Le plan](#page-7-0)
- [Ma scolarité](#page-7-0)
- [M'informer sur ma Faculté](#page-8-0) $\blacksquare$

# <span id="page-7-0"></span>**Le plan**

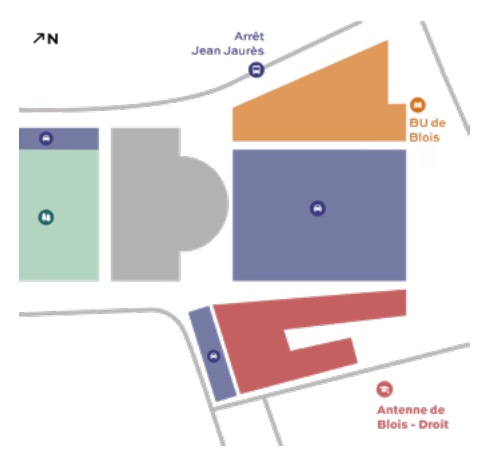

## Adresse Postale

Université de Tours - Faculté de droit, d'économie et des sciences sociales - Antenne de Blois 3 place Jean Jaurès, 41000 Blois

L'accès au campus de l'antenne de Blois est accessible en bus, vélo, voiture…

## En bus

Pour vous déplacer à Blois, le réseau **Azalys**  combine bus et navette. L'accès au campus de l'antenne de Blois est possible en bus (fréquence de 10 à 15 minutes).

Si vous avez moins de 26 ans, une offre à partir de 18,60€ par mois vous sera proposée.

#### 兴

N'oubliez pas de télécharger l'application **Azalys** qui vous permet de prévoir vos déplacements et de consulter les horaires en temps réel.

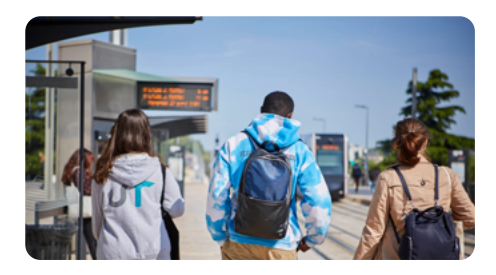

## En train

Depuis la gare de Blois-Chambord, 5 à 10 minutes de trajet en bus sont nécessaires pour se rendre à l'antenne de Blois.

淡

Vous pouvez profiter de tarifs réduits sur vos trajets grâce à **[yeps.fr](https://www.yeps.fr)** qui s'adresse aux jeunes de la région Centre-Val de Loire âgés de 15 à 25 ans.

Yep's, ce sont aussi des réductions sur vos achats et sorties culturelles, le sport et plein d'autres choses...

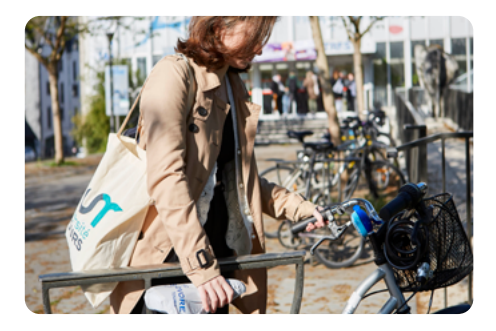

## En vélo

L'antenne de Blois est dotée d'emplacements sécurisés pour votre vélo.

## En voiture

Le stationnement près de l'antenne de Blois est parfois difficile. Des parkings payants sont disponibles sur la place Jean Jaurès à proximité. Afin de se stationner gratuitement, il faut se diriger vers les rues environnantes.

## **Ma scolarité**

## Scolarité Licences

Le pôle scolarité assure la gestion pédagogique et administrative des licences. Sa mission est de vous accueillir et vous informer dans vos démarches tout au long de l'année universitaire. La scolarité saura vous aider en matière d'inscription, de bourses, d'orientation, de difficultés sociales et médicales. Elle est également chargée de vous communiquer vos résultats d'examen.

#### <span id="page-8-0"></span>*Scolarité Licences*

 $\bullet$  $JJ001$ ര [rachel.regnier@univ-tours.fr](mailto:rachel.regnier%40univ-tours.fr?subject=) 02 54 55 21 04

#### Service relations internationales

Le service des relations internationales est votre interlocuteur pour toutes les questions liées à vos études à l'étranger. Vous pouvez aussi vous informer sur nos partenariats et sur l'accueil des étudiants internationaux.

*Relations internationales*

Bâtiment B - 2ème étage B230 50 avenue Jean Portalis, 37000 Tours

[anri.dess@univ-tours.fr](mailto:anri.dess%40univ-tours.fr?subject=)

Lundi au vendredi : 09h00-12h00 et 13h00-17h00

**Les services de la Faculté sont ici pour répondre à toutes vos questions**

# **M'informer sur ma Faculté**

#### Site internet

Le site internet officiel de la Faculté **[droit.univ](https://droit.univ-tours.fr)[tours.fr](https://droit.univ-tours.fr)** vous permet de retrouver les informations nécessaires concernant votre scolarité et votre vie étudiante. Vous y trouverez également les actualités les plus récentes, les contacts et les détails sur votre formation (maquette, coefficients...).

#### Instagram

Restez informé et retrouvez des événements en temps réel en suivant le compte instagram officiel de la Faculté **[@fac\\_dess\\_tours](https://www.instagram.com/fac_dess_tours/)**.

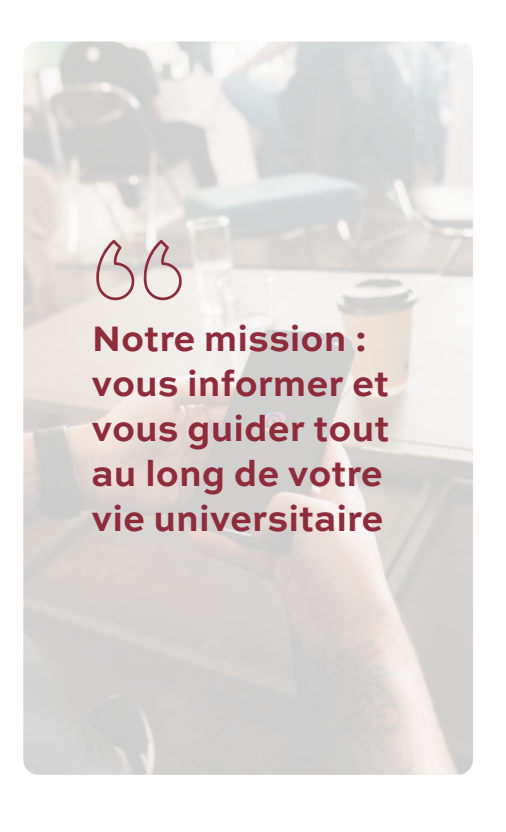

#### *Votre Faculté*

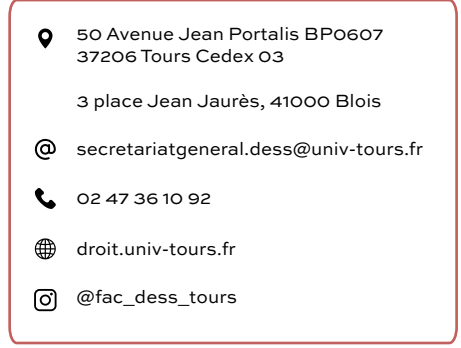

<span id="page-10-0"></span>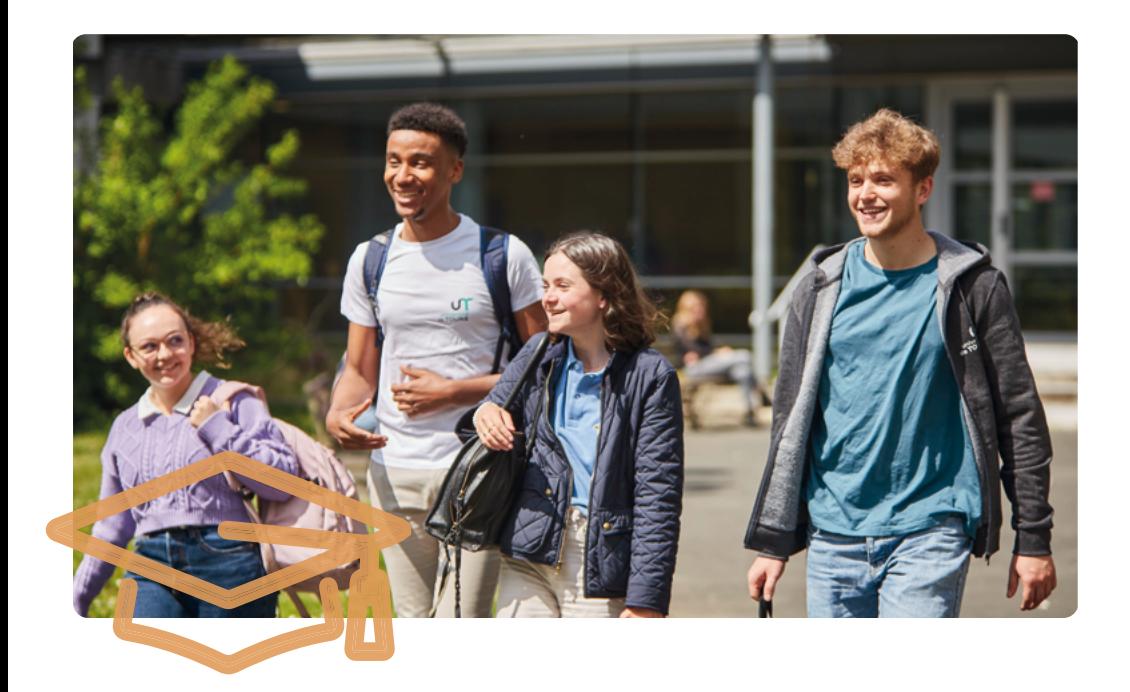

# **Étudier dans ma Faculté 02**

- [Mes inscriptions](#page-11-0)  $\blacksquare$
- [Ma formation](#page-11-0)  $\blacksquare$
- [Mes examens](#page-13-0)  $\blacksquare$
- $\blacksquare$
- [Mes absences](#page-14-0) $\blacksquare$
- [Mon Régime Spécial](#page-14-0)   $\blacksquare$ d'Études (RSE)
- [Me réorienter](#page-14-0)
- [Mes services](#page-15-0)  [Mes résultats](#page-14-0)<br>numériques
	- [Mes ressources](#page-16-0)  pédagogiques

# <span id="page-11-0"></span>**Mes inscriptions**

## Mon Inscription Administrative (IA)

Votre inscription administrative vous confère le statut d'étudiant du 1er septembre au 31 août. Elle est à réaliser chaque année grâce à l'onglet «Réinscription» sur l'ENT.

淤

N'oubliez pas de régler la CVEC (Contribution à la Vie Étudiante et de Campus) au préalable.

## Mon Inscription Pédagogique (IP)

L'inscription pédagogique est une étape nécessaire au bon déroulement de votre année. Elle est différente de l'inscription administrative que vous avez déjà réalisée. Cette démarche vous permet de choisir et d'officialiser vos enseignements optionnels, votre choix de langue, d'être affecté dans un groupe de travaux dirigés... Sans cette inscription, vous ne pourrez donc pas passer vos examens et par conséquent valider votre année. L'inscription pédagogique se fait chaque année (que vous poursuiviez vos études, que vous redoubliez, que vous changiez de faculté...)

Les inscriptions se déroulent en septembre en vous connectant sur **[ipweb.univ-tours.fr](http://ipweb.univ-tours.fr)**. Vous aurez uniquement besoin de votre numéro étudiant.

Les changements de groupe de TD ne sont pas autorisés sauf pour les étudiants concernés par le RSE.

#### 淤

Si le délai est dépassé, prenez contact avec la scolarité.

[droit.univ-tours > Scolarité > Vos études > Les](https://droit.univ-tours.fr/version-francaise/pedagogie/les-inscriptions-pedagogiques)  inscriptions pédagogiques Vous pouvez retrouver les informations relatives à cette inscription sur :

## Ma carte d'étudiant

En début d'année, vous allez recevoir une carte d'étudiant qui vous donne accès à de nombreux services dont ceux de la Faculté.

Grâce à votre carte d'étudiant, vous pourrez, par exemple:

Régler vos repas au Restaurant Universitaire (RU) via l'application **Izly** ;

- Accéder aux salles qui vous sont dédiées ;
- Imprimer des documents au sein de la Faculté ;
- Emprunter des livres, documents à la Bibliothèque Universitaire (BU) ;
- Bénéficier de réductions étudiantes.

#### 浴

Elle n'est pas renouvelée chaque année, nous vous conseillons donc d'en prendre soin. Les années suivantes, un autocollant vous sera distribué afin de mettre à jour la date de validité de votre carte d'étudiant.

En cas de perte ou de vol de votre carte, faites immédiatement opposition sur votre portemonnaie en allant sur le site Izly et signalez-le rapidement à votre scolarité.

Vous pourrez obtenir une nouvelle carte auprès de votre service de scolarité. Attention, la réédition est payante; vous devrez régler 10€ de frais.

*Izly*

[izly.fr](https://www.izly.fr)

## **Ma formation**

La Faculté de droit, d'économie et des sciences sociales se compose en trois pôles de formation: le droit, l'économie et la géographie. Chaque cursus propose des parcours allant de la licence au doctorat.

Ces formations s'organisent de la même façon pour tous les cursus. Chaque année universitaire se divise en 2 semestres : le semestre 1 (S1) de septembre à janvier puis le semestre 2 (S2) de janvier à mai. Les matières sont regroupées 4 en modules.

Vous allez assister à 2 types de cours différents :

- Les **cours magistraux** (CM) qui se déroulent avec l'ensemble de la promotion, généralement dans un amphithéâtre.
- Les **travaux dirigés** (TD) qui donnent lieu à des séances avec un groupe plus réduit permettant d'appronfondir certaines thématiques et des prises de parole plus fréquentes.

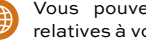

Vous pouvez retrouver les informations relatives à votre formation sur :

[droit.univ-tours > Formations > Licences > Droit](https://droit.univ-tours.fr/version-francaise/licences-licence-professionnelle/licence-droit-3)

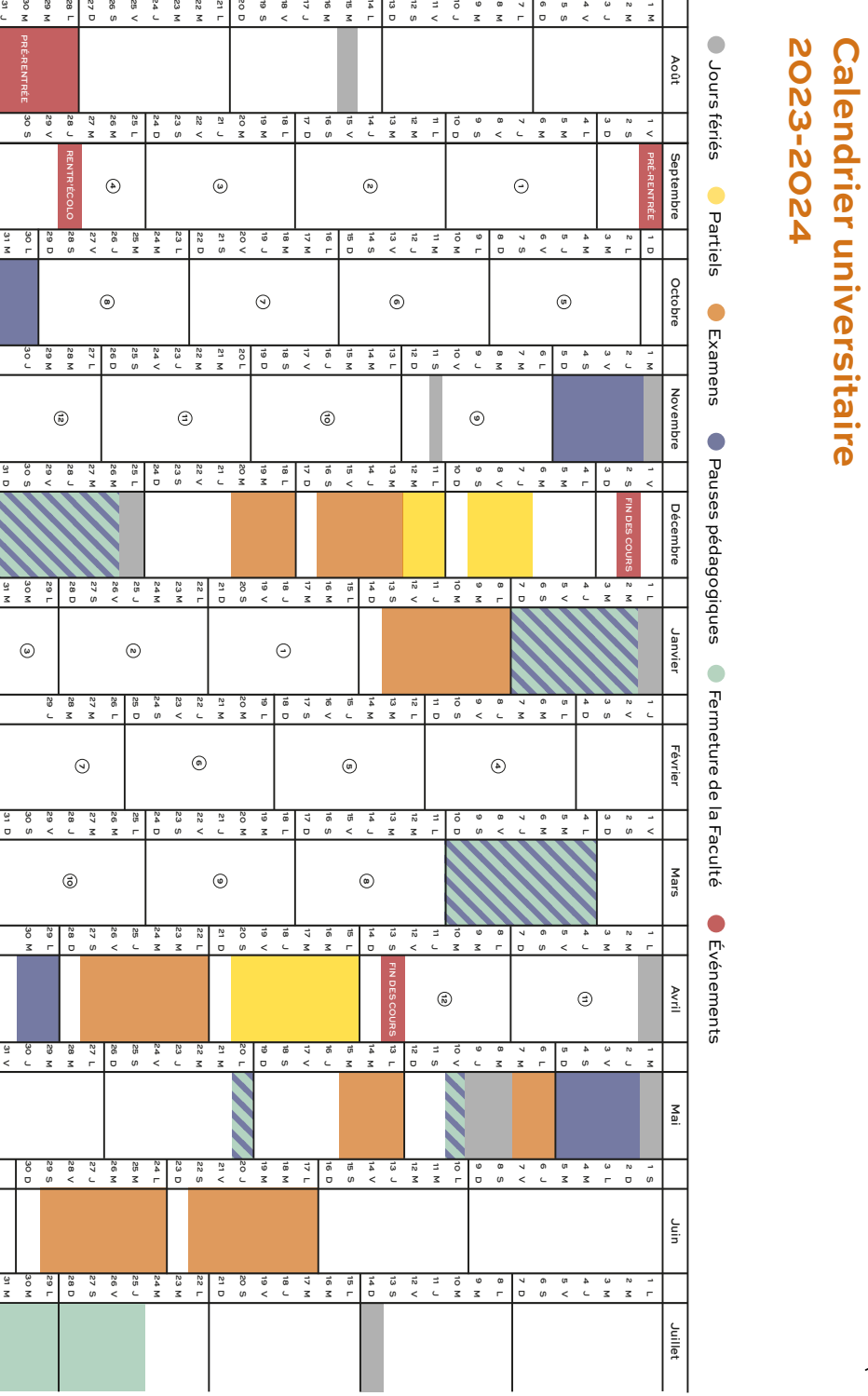

 $\overline{\mathbf{x}}$ 

29

31 M

نا<br>ح

**Calendrier universitaire** 

## <span id="page-13-0"></span>**Mes examens**

Les examens ont lieu à l'issue de chacun des 2 semestres.

2 périodes d'examens sont organisées par année universitaire : une en décembre/janvier pour le premier semestre, une en avril/mai pour le second semestre.

Une seconde session (rattrapages) se déroule en juin pour les 2 semestres.

Le calendrier et les modalités des épreuves vous seront communiqués au plus tard 15 jours avant les épreuves.

Vous pouvez retrouver le fonctionnement des rattrapages sur :

droit.univ-tours > Scolarité > Vos études > **Rattrapages** 

En Licence 1, les épreuves sont de 2 types :

- Le **contrôle continu pour les matières à TD**, qui permet une évaluation régulière. Les absences doivent être justifiées auprès des chargés de travaux dirigés.
- Les **examens terminaux** concernent en principe toutes les matières. Les absences doivent être justifiées auprès de la scolarité.

En droit, les **partiels** sont des épreuves organisées en amphithéatre pour les matières à TD. La note obtenue au partiel s'ajoute à la note de TD pour constituer la note finale de la matière. Les absences doivent être justifiées auprès de la scolarité.

> **Les examens, c'est le moment de montrer ce que vous avez appris en cours et toutes vos connaissances personnelles**

#### Le règlement des examens

- 1. Si vous arrivez après l'ouverture des enveloppes contenant les sujets, vous ne serez pas autorisé à entrer dans la salle des examens. Il appartient au responsable de l'épreuve d'autoriser l'entrée d'un étudiant si la cause du retard résulte d'un incident de transport individuel ou collectif. En revanche, aucun temps supplémentaire ne vous sera accordé pour composer.
- 2. Vous devrez vous présenter à l'entrée de la salle de l'examen 30 minutes avant le début de l'épreuve.
- 3. Vous ne serez pas autorisé à sortir définitivement dans les 45 premières minutes suivant la distribution des sujets.
- Les sorties temporaires ne sont pas autorisées **4.** pour vos épreuves de 2 heures ou moins sauf raison médicale ou impérative. Les sorties temporaires sur des épreuves plus longues ne pourront s'effectuer que 2 heures après le début. Il ne sera toléré la sortie que d'un seul étudiant à la fois. Vous serez accompagné d'un surveillant.
- **5.** Seuls les étudiants munis de leur carte d'étudiant ou d'une pièce d'identité et dont le nom figure sur les listes d'émargement sont autorisé à composer. Contactez immédiatement votre scolarité en cas de difficulté.
- 6. L'accès aux salles n'est autorisé qu'avec le matériel nécessaire pour composer (stylos, codes, documents autorisés...). Votre sac doit être déposé en bout de rangée avec tous vos objets connectés éteints.
- 7. Le seul papier brouillon autorisé est celui remis lors de l'épreuve.
- À l'issue de l'épreuve, vous devrez sortir en **8.** silence afin de ne pas perturber les étudiants qui continuent à composer.
- 9. L'étudiant auteur/complice d'une fraude ou d'une tentative de fraude lors d'une épreuve de contrôle continu ou d'un examen se verra traduit devant la section disciplinaire du Conseil d'administration de l'université (décret n°92-657 modifié du 13 juillet 1992 relatif à la procédure disciplinaire dans les<br>établissements publics d'enseignement d'enseignement supérieur).

Vous pouvez retrouver le règlement des examens sur :

[droit.univ-tours > Scolarité > Vos études > Le](https://droit.univ-tours.fr/version-francaise/pedagogie/le-reglement-des-examens)  règlement des examens

# <span id="page-14-0"></span>**Mes résultats**

Vos résultats seront disponibles en vous connectant sur votre ENT, onglet Mon Dossier Web (MDW). Vous y trouverez également votre certificat de scolarité.

Aucun résultat ne vous sera communiqué par téléphone.

## **Mes absences**

La présence aux TD est obligatoire et toute absence doit être justifiée. Si l'on vous a délivré un certificat médical, vous devez le remettre au chargé de TD.

Pour toute autre raison, vous pouvez vous justifier par mail auprès de votre chargé de TD. qui appréciera la recevabilité de la pièce justificative.

Pendant les examens, si vous êtes absent à une épreuve de contrôle continu ou d'examen terminal, le justificatif d'absence doit être communiqué dans un délai maximum de 10 jours à la scolarité.

En cas d'absence injustifiée (TD, examen...), vous serez considéré comme **défaillant** et vous ne pourrez donc pas valider votre année.

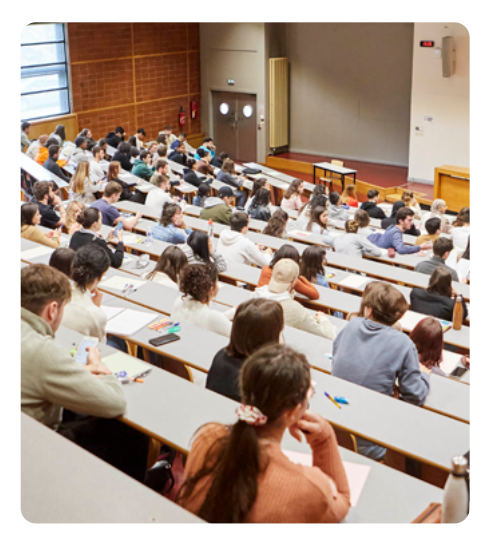

# **Mon Régime Spécial d'Études**

Le régime spécial d'études (RSE) est destiné aux étudiants ayant besoin d'aménagements d'emploi du temps, d'un mode de contrôle des connaissances adapté, de dispense de TD...

Pour bénéficier de ce régime, vous devez être :

- Étudiant salarié (200 heures de travail minimum pendant le semestre, 400 heures pendant l'année universitaire ou enseigner au moins 160 heures sur l'année universitaire).
- Étudiant engagé dans un service civique.
- Étudiant auto-entrepreneur.
- Étudiant sportif de haut et bon niveau.
- Étudiant ayant des responsabilités au sein du bureau d'une association reconnue d'intérêt général ou labellisé "Association de l'Université de Tours" (président, secrétaire et trésorier).
- Étudiant élu
- Étudiant artiste confirmé dans un cadre semi-professionnel et/ou dans le but d'une professionnalisation

淤

Pour prétendre à ce régime, il est nécessaire de déposer un dossier en respectant les dates de fin d'inscription.

*Régime Spécial d'Études*

[rachel.regnier@univ-tours.fr](mailto:rachel.regnier%40univ-tours.fr%20?subject=) 

Vous pouvez retrouver les informations relatives au RSE sur :

[droit.univ-tours > Scolarité > Vos études >](https://droit.univ-tours.fr/version-francaise/regime-social-etudiant-rse) 

Régime spécial d'études

# **Me réorienter**

Si vous souhaitez changer de filière en cours d'année, cela reste possible. Vous pouvez vous réorienter à la fin du premier semestre.

En règle générale, l'ouverture à la réorientation pour les étudiants de L1 se déroule début décembre.

Vous pouvez retrouver les informations relatives à la réorientation sur :

droit.univ-tours > Scolarité > Réorientation, [Transfert et Validation d'acquis > Réorientation](https://www.univ-tours.fr/formations/orientation-stage-emploi/se-reorienter)

# <span id="page-15-0"></span>**Mes services numériques**

#### Mon ENT

L'Université de Tours met à votre disposition un Espace Numérique de Travail (ENT) personnalisé, qui vous donne accès à un ensemble d'outils et de services en ligne :

- messagerie email
- emploi du temps
- sessources documentaires
- cours en ligne (CELENE)

Les accès à votre ENT sont mentionnés en début d'année sur votre certificat de scolarité. Vous recevrez votre mot de passe par SMS lors de l'activation de votre compte

Votre adresse mail universitaire est personnelle et inscrite sur votre carte étudiante (prenom.nom@ etu.univ-tours.fr).

#### 觉

Consultez votre messagerie dès la rentrée et régulièrement via l'ENT. Vous recevrez tout au long de l'année des informations importantes liées à votre scolarité et à votre vie étudiante.

#### **ATTENTION**

Parmi vos mails, certains contiennent des informations précieuses. C'est le mode de communication privilégié de la Faculté.

Lisez et portez une attention particulière aux mails notamment envoyés par :

- [doyen.dess@univ-tours.fr](mailto:doyen.dess%40univ-tours.fr%20?subject=)
- [scolarite.licence.dess@univ-tours.fr](mailto:scolarite.licence.dess%40univ-tours.fr%20?subject=)
- [secretariatgeneral.dess@univ-tours.fr](mailto:secretariatgeneral.dess%40univ-tours.fr?subject=)
- [rachel.regnier@univ-tours.fr](mailto:rachel.regnier%40univ-tours.fr?subject=)
- ceux vos responsables d'année et de vos enseignants

淤

Pour une meilleure utilisation, vous pouvez transférer votre boîte mail étudiante sur votre service de messagerie habituel. La création de filtre vous permet aussi de répérer facilement les mails importants à lire.

Vous pouvez retrouver les informations relatives à l'ENT sur :

[droit.univ-tours > Bibliothèque & ressources](https://droit.univ-tours.fr/version-francaise/ent-2)  numériques > ENT

*Informatique*

- Bâtiment A 2ème étage A255 50 avenue Jean Portalis, 37000 Tours
- $\omega$  [assistance.etudiants@listes.univ-tours.fr](mailto:assistance.etudiants%40listes.univ-tours.fr?subject=)
- Lundi au vendredi : 09h00-12h00 et 13h00-17h00

#### Mon espace CELENE

Via votre ENT, vous pouvez accéder à votre espace **CELENE**. Il s'agit d'une plateforme sur laquelle vos enseignants peuvent déposer leurs supports de cours, communiquent des questionnaires ou créent des espaces de dépôt.

Le système vous demandera de vous inscrire au cours que vous aurez sélectionné.

Lorsque CELENE vous demande une clef d'inscription, il faut saisir le mot de passe que vous aura communiqué votre enseignant. Si vous n'en disposez pas, vous devez le contacter par mail car il est le seul habilité à vous le fournir.

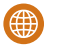

Vous pouvez retrouver les informations relatives à l'Espace CELENE sur :

[droit.univ-tours > Bibliothèque & ressources](https://droit.univ-tours.fr/version-francaise/cours-en-ligne)  numériques > Cours en ligne (CELENE)

#### Mes accès wifi

**UTSPOT** est une couverture WIFI sécurisée disponible sur tous les sites de l'Université. En vous y connectant, une fenêtre va s'ouvrir sur votre appareil et vous utiliserez vos identifiants ENT pour finaliser la connexion.

#### Mes impressions

Vous pouvez utiliser les photocopieuses et imprimantes de la BU, des salles informatiques ou des couloirs de l'Université avec votre carte d'étudiant rechargée.

Pour cela, allez sur **[imprimer.univ-tours.fr](https://imprimer.univ-tours.fr/)** et connectez-vous avec vos identifiants ENT. Localisez l'onglet Impression web sur le menu à gauche et cliquez sur le bouton «Envoyer un travail».

## <span id="page-16-0"></span>Mon assistance numérique

Elle vous aidera à résoudre vos problèmes informatique/de connexion. Vous la trouverez sur la page de connexion de votre ENT. Il s'agit de l'un des 4 onglets présents avant votre connexion intitulé «Assistance connexion étudiants». Vous pourrez alors activer votre compte ENT ainsi que récupérer un nouveau mot de passe en cas d'oubli de celui-ci.

Si votre problème persiste, n'hésitez pas à contacter le service informatique via **[assistance.etudiants@listes.univ-tours.fr](mailto:assistance.etudiants%40listes.univ-tours.fr?subject=)**.

# **Mes ressources pédagogiques**

## **Bibliothèque**

En face de la place Jean Jaurès, la BU concentre les ressources nécessaires et un large espace de travail. Des documents et ouvrages sur le droit mais aussi la gestion et management, les mathématiques et les sciences de la nature et du paysage y sont disponibles. Vous pouvez aussi y retrouver des revues, BD, romans...

Des postes informatiques, des salles de travail en groupe ainsi que des espaces de repos et de lecture sont à votre disposition pour travailler dans les meilleures conditions.

Vous pouvez consulter les horaires d'ouverture de la BU, son affluence et réserver des salles de travail en groupe sur le site **[Affluences.com](https://affluences.com/bu-de-blois)**.

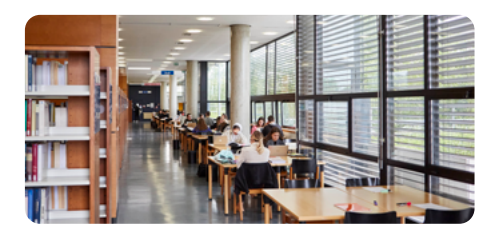

#### $\mathbf{B}$

**Q** 6 place Jean Jaurès

[bu.blois@univ-tours.fr](mailto:bu.blois%40univ-tours.fr?subject=)

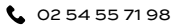

08h30-18h30 du lundi au vendredi, 13h00-18h00 le samedi

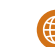

Vous pouvez retrouver les informations relatives à la BU sur :

[bibliothèques.univ-tours.fr > Vos bibliothèques](https://bibliotheques.univ-tours.fr/version-francaise/bu-blois)  > BU Blois

### Centre de Ressources en Langues (CRL)

Il est dédié à la pratique des langues vivantes et accessible aux étudiants qui souhaitent travailler de manière autonome et en fonction de leurs besoins. Il sont animé par une équipe de linguistes disponibles pour vous conseiller.

Vous pourrez bénéficier :

- des espaces de lecture avec des dossiers de travail, des journaux, des revues spécialisées, des livres de littérature, des manuels autocorrectifs, des dictionnaires...
- des espaces informatiques avec logiciels spécialisés et accès à internet (médias en ligne, stations de radio et chaînes de télévision, activités ciblées sur les différentes compétences linguistiques...).
- des espaces de conversation pour des ateliers thématiques ou une expression orale intensive.

#### *CRL*

- 2e étage Salle 219
- **(1)** 8h00 12h00 et de 13h00-18h00 du lundi au vendredi

Vous pouvez retrouver les informations relatives au CRL sur :

[iut-blois.univ-tours > Formations > Enseignement](https://iut-blois.univ-tours.fr/version-francaise/navigation/formations/enseignement-des-langues/centre-de-ressources-en-langues-crl)  des langues > Centre de Ressources en Langues

## Mes associations étudiantes

**Retrouvez toutes les informations sur vos associations sur le site internet** 

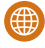

[droit.univ-tours > Vie étudiante >](https://droit.univ-tours.fr/version-francaise/vie-etudiante/associations-etudiantes)  Associations étudiantes

<span id="page-18-0"></span>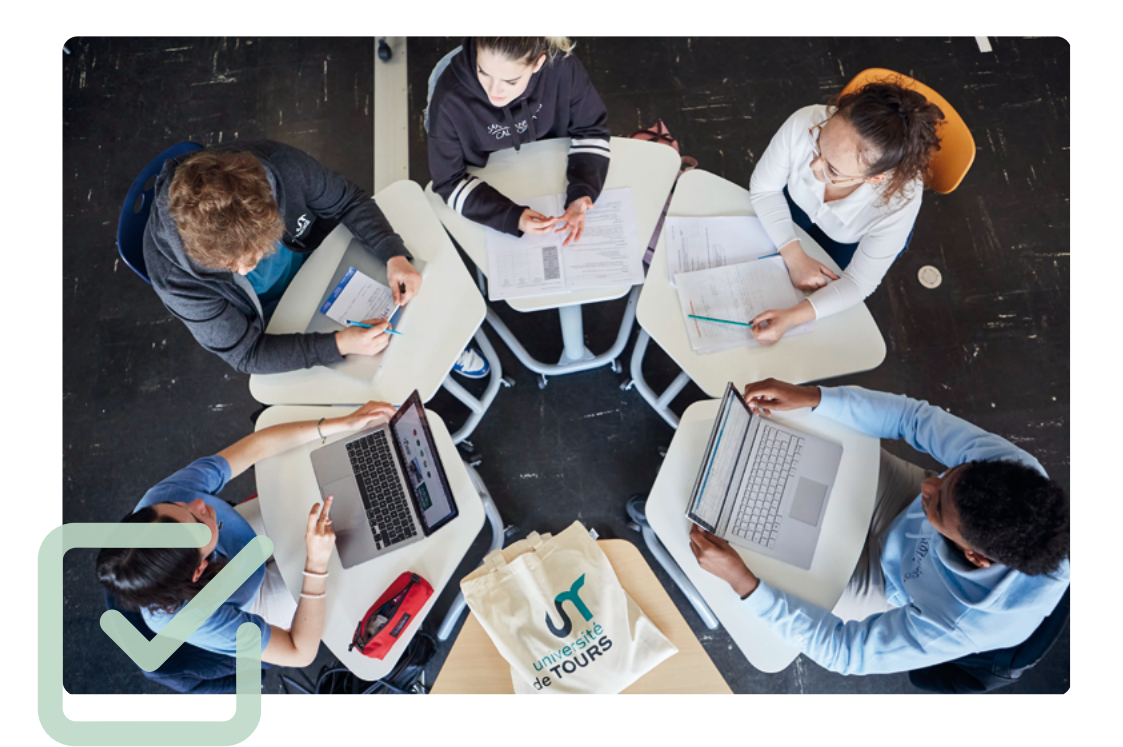

# **Enrichir mon parcours d'études 03**

- [Mes stages](#page-19-0)  $\Box$
- Mes mobilités [internationales](#page-19-0)

Mon  $\blacksquare$ [accompagnement](#page-20-0)  dans la vie professionnelle

[Ma participation à la](#page-20-0)  vie de ma Faculté

## <span id="page-19-0"></span>**Mes stages**

Vous pouvez retrouver les informations relatives aux stages sur :

[droit.univ-tours > Scolarité > Effectuer un stage](https://droit.univ-tours.fr/version-francaise/effectuer-un-stage)

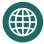

Vous pouvez retrouver les informations relatives aux stages à l'étranger sur :

[droit.univ-tours > International > Partir étudier à](https://droit.univ-tours.fr/version-francaise/international/partir-etudier-a-letranger/stage-a-letranger)  l'étranger > Stage à l'étranger

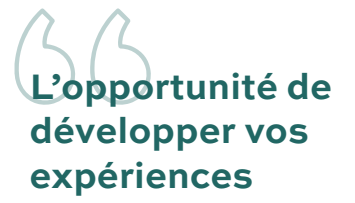

Les stages se déroulent obligatoirement dans le cadre d'un cursus. En d'autres termes, ils doivent être inscrits dans la maquette de formation et ne donnent pas, en revanche, nécessairement lieu à l'attribution d'une note.

- Un stage doit obligatoirement faire l'objet d'une convention de stage conclue entre le stagiaire, l'organisme d'accueil, l'enseignant référent et l'Université. Le stage ne peut pas commencer avant la signature de la convention par toutes les parties.
- > Le stagiaire est encadré par un enseignantréférent. Celui-ci a pour rôle d'accompagner l'étudiant pendant le stage (lequel doit être nécessairement en relation avec la formation suivie), de veiller à son bon déroulement et au respect de la convention de stage. En cas de difficulté pendant le stage, l'étudiant doit lui en référer pour obtenir aide et conseils.
- Le stage doit avoir lieu entre le 1er septembre et le 31 août de l'année en cours. Il peut être effectué en continu ou en discontinu. Il est important de définir dans la convention le planning de présence de l'étudiant, car le stage ne peut pas se dérouler durant les périodes de cours et d'examens.

La durée doit être compris entre 5 jours et 6 mois le même organisme d'accueil. Il est possible d'effectuer plusieurs stages dans différents organismes pour une durée cumulée supérieure à 6 mois. Des stages à l'étranger sont également possibles.

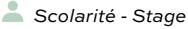

[rachel.regnier@univ-tours.fr](mailto:rachel.regnier%40univ-tours.fr%20?subject=)

## **Mes mobilités internationales**

La Faculté vous offre également la possibilité d'étudier à l'étranger : Erasmus+ (en Europe) et les accords internationaux (hors Europe). Pour partir en mobilité, vous devez valider au préalable votre première année et préparer votre candidature l'année universitaire précédant votre départ. Le dépôt des candidatures s'effectue chaque année en ligne :

- Entre février et mars pour les candidatures Erasmus+ pour une mobilité au semestre 1 ou annuelle de l'année suivante.
- Début septembre pour les candidatures Erasmus+ pour une mobilité au semestre 2 de l'année en cours.
- Après les vacances de fin d'année (janvier) pour une mobilité hors Europe (un semestre ou une année)

Sachez que vous pouvez prétendre à l'attribution de différentes aides à la mobilité. Rapprochez-vous du service des relations internationales.

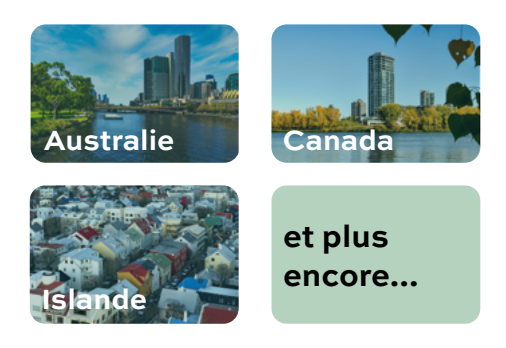

- *Relations internationales*
- Bâtiment B 2ème étage B230 50 avenue Jean Portalis, 37000 Tours [anri.dess@univ-tours.fr](mailto:anri.dess%40univ-tours.fr?subject=)
- Lundi au vendredi : 09h00-12h00 et 13h00-17h00

Vous pouvez retrouver les informations relatives aux mobilités sur :

[droit.univ-tours > International > Partir étudier à](https://droit.univ-tours.fr/version-francaise/international/partir-etudier-a-letranger)  l'étranger

## <span id="page-20-0"></span>**Mon accompagnement dans la vie professionnelle**

La Maison de l'Orientation et l'Insertion Professionnelle (MOIP) vous apportera aide et conseils sur votre parcours académique et votre projet professionnel.

Les missions de la MOIP :

- Conseil en orientation : des conseillers vous aideront à construire votre projet professionnel et à définir votre parcours d'études
- Aide à la préparation d'un dossier de candidature : si vous cherchez un stage ou un emploi, elle peut vous aider à trouver des entreprises ou organismes qui correspondent à votre projet. La MOIP vous guidera dans la réalisation de votre dossier de candidature (CV, lettre de motivation...) et vous préparera à vos entretiens.
- Réorientation et aide sur Parcoursup : vous trouverez des conseils sur votre réorientation et dans l'élaboration de votre nouveau projet d'études. De même, des conseillers réponderont à vos questions à propos de Parcoursup.
- Mise en place d'ateliers, forums, conférences: différentes thématiques vous seront proposées sur l'orientation et l'insertion professionnelle.
- L'entrepreunariat : De nombreux dispositifs sont mis en place pour vous permettre de monter des projets créatifs et innovants en lien avec **PEPITE** (Pôles Étudiants Pour l'Innovation, le Transfert et l'Entrepreneuriat).
- **Rpro Stage Emploi** : Le réseau d'alumni de l'Université. Sur **rpro.univ-tours.fr**, vous pouvez accéder à des ateliers, des conseils pour votre recherche d'emploi, de stage ainsi que des offres d'emploi...

**Q** Bâtiment H (rez-de-chaussée) 60 rue du Plat d'Etain, 37000 Tours

@ moip@univ-tours.fr

**L** 02 47 36 81 70

Vous pouvez retrouver les informations relatives à la MOIP sur :

[univ-tours > Formations > Orientation, stage,](http://univ-tours.fr/moip/) 

## **Ma participation à la vie de ma Faculté**

## Devenir élu étudiant au conseil de Faculté

La Faculté est administrée par un conseil élu, qui comprend des représentants de la communauté<br>universitaire (enseignants, personnels et (enseignants, personnels et étudiants) ainsi que des personnalités extérieures. Il a notamment pour vocation d'élire le Doyen et les assesseurs, de déterminer la politique générale de la composante, des méthodes pédagogiques ainsi que le budget et l'attribution des subventions aux associations étudiantes.

L'élection au conseil de Faculté est un scrutin de liste. Pour être élu, il vous faut constituer une liste avec des camarades qui partagent votre point de vue.

Sachez qu'un mandat, au delà de son intérêt démocratique, permet de valoriser votre parcours et d'obtenir des points pour l'obtention de votre année à partir de la L2.

> **La Faculté vous aide à enrichir votre parcours d'études à travers diverses expériences**

∰

 $\equiv$  $\overline{\phantom{0}}$ 

<span id="page-22-0"></span>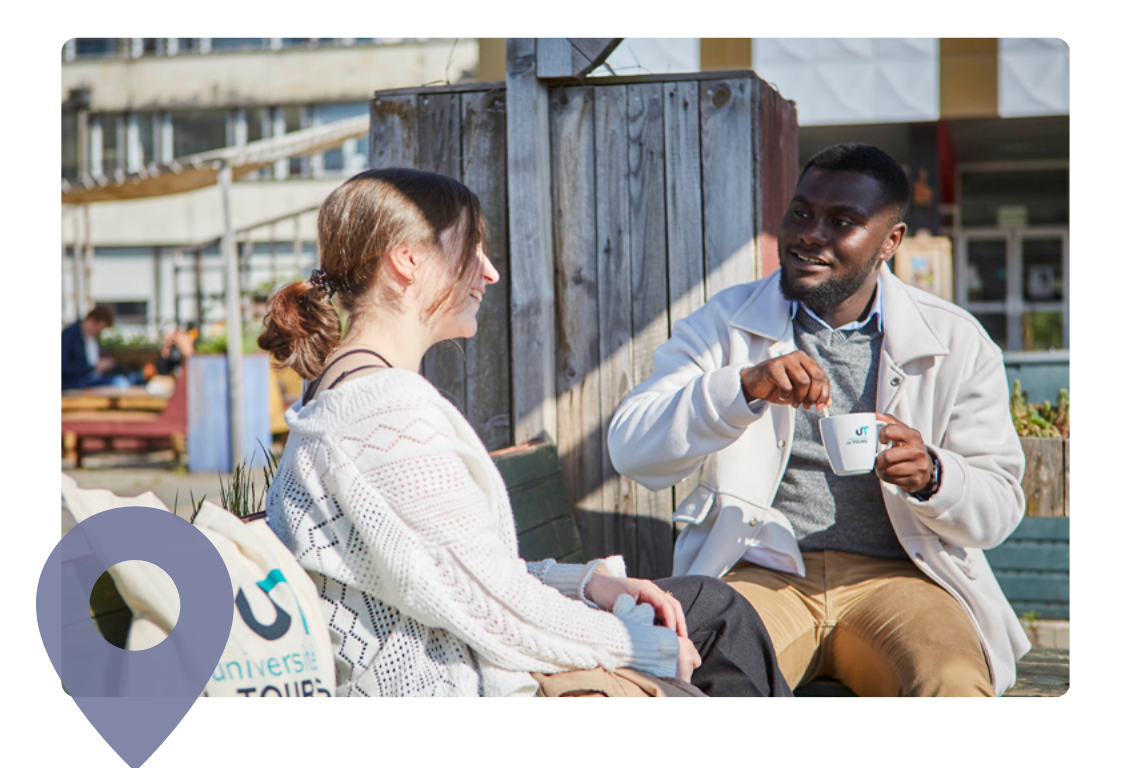

# **04 Bien vivre dans ma Faculté**

- [Mon logement](#page-23-0)  $\Box$
- [Mon RU](#page-23-0)  $\Box$
- [Ma santé](#page-23-0) O
- [Mon accompagnement](#page-24-0)  $\Box$
- [Ma sécurité](#page-25-0)  $\Box$
- [Ma responsabilité](#page-25-0)
- **Mon activité** [physique et sportive](#page-26-0)

# <span id="page-23-0"></span>**Mon logement**

Le Centre Régional des Oeuvres Universitaires et Scolaires (CROUS) vous propose une résidence universitaire au sein de la ville de Blois. Les logements CROUS peuvent aller du studio à un appartement avec divers services utiles pour les étudiants (laverie, garage à vélo, wifi, salle de travail...).

La résidence la plus proche de l'antenne de Blois :

[Résidence CROUS Docteur](https://www.google.fr/maps/place/Résidence+CROUS+•+Docteur+Ducoux/@47.5844623,1.3224127,17z/data=!3m2!4b1!5s0x47e357e23181c54d:0x492cfdbb1b50059e!4m6!3m5!1s0x47e357e231808a31:0x2129bf647f47e150!8m2!3d47.5844587!4d1.3249876!16s%2Fg%2F11g9vplrxq?entry=ttu)  Ducoux, 5 rue du Docteur Ducoux 41000 Blois

Le CROUS est le service qui vous accompagnera au quotidien tout au long de vos études supérieures. Il remplit différentes missions afin d'améliorer vos conditions de vie comme l'accès au logement, à la restauration, à la pratique sportive, à la santé...

Pour obtenir un logement en résidence universitaire, vous devez faire une demande de Dossier Social Étudiant (DSE) entre mars et mai sur **[messervices.etudiant.gouv.fr](https://www.messervices.etudiant.gouv.fr/envole/)**.

€Ö⊱

pourrez avoir droit à des bourses et au remboursement de vos frais d'inscription.

Si vous n'obtenez pas de logement en résidence universitaire, sachez que le CROUS vous offre la possibilité de trouver un logement chez un particulier en vous connectant à **[Lokaviz.fr](https://www.lokaviz.fr)**

#### *CROUS*

[crous-orleans-tours.fr/contacts/](https://www.crous-orleans-tours.fr/contacts/)

# **Mon Restaurant Universitaire (RU)**

Un restaurant universitaire est accessible dans la ville de Blois. Le service de restauration du CROUS offre des repas coûtant entre 1 et 3,30€ selon votre profil. Sachez que vous pouvez demander votre repas à emporter pour le soir.

Il existe également des cafétérias à proximité des RU ou des lieux de formation.

Le restaurant universitaire près de l'antenne de Blois:

#### [RU La Gabare, 10 Rue Anne de](https://www.google.fr/maps/place/Restaurant+CROUS+•+La+Gabare/@47.5501465,0.8440487,10z/data=!4m6!3m5!1s0x47e4a9917151079b:0x5aede6973e32187a!8m2!3d47.5850918!4d1.3330933!16s%2Fg%2F11gjpbsc8h?entry=ttu)  Bretagne, 41000 Blois

浴

Le paiement de vos repas se fera prioritairement à l'aide de votre carte d'étudiant grâce à l'application **Izly** (paiement possible avec votre carte bancaire ou avec votre téléphone à l'aide d'un QRcode sur l'application Izly).

## **Ma santé**

## Service de Santé Universitaire

Le Service de Santé Universitaire (SSU) sera votre interlocuteur pour :

- des consultations individuelles, préventives mais aussi curatives, gratuites dans les domaines de la médecine générale,<br>gynécologie, hygiène bucco-dentaire, bucco-dentaire, médecine préventive, orthophonie, diététique et médicopsychologique.
- la prévention collective via des actions menées par l'équipe de professionnels de santé.
- des mesures d'accompagnement de diverses situations de handicap.

涂

Sur présentation de vos cartes vitale et de mutuelle vous n'avez aucun frais de santé à avancer.

L'antenne de prévention est ouvert du **lundi au vendredi de 09h00 à 17h00.** 

Une infirmière se tient à disposition des étudiants de l'Université, de l'INSA, de l'INSPE et de l'IFSI. Une psychologue est présente **tous les lundis et jeudis.** 

Un médecin assure des consultations de prévention **tous les mardis et mercredis**.

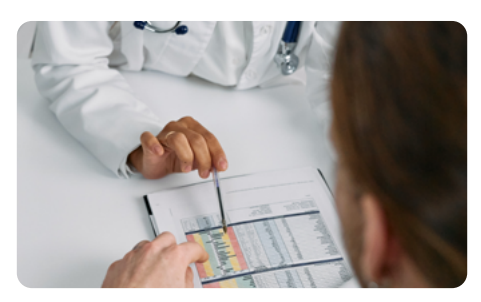

<span id="page-24-0"></span>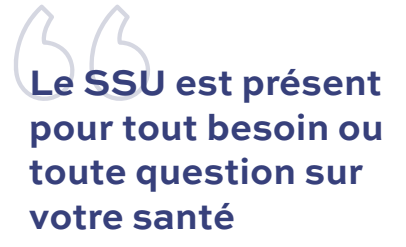

#### Assistance sociale

Des professionnels sont à votre écoute et vous conseilleront dans vos démarches sociales (demandes de bourses, aides au logement, demandes de protection sociale...). Des permanences sont organisées à l'antenne de Blois avec une fréquence de 2 fois par mois.

#### $S$ *SSU*

Rez de chaussée - JJ009 – JJ011 – JJ013

[ssu.blois@univ-tours.fr](mailto:ssu.blois%40univ-tours.fr%20?subject=) 

06 98 17 01 84

## Cellules d'écoute

Des cellules d'écoute ont été mises en place par l'Université afin de lutter contre les violences, le harcèlement et les discriminations. Des personnes qualifiées prennent en charge les victimes tout en mettant en place des mesures de protection.

N'hésitez pas à les contacter si vous êtes victime ou témoin de tels actes.

- Contre les discriminations, les violences et le harcèlement
- *Stop discrimination*

 $\omega$  [stop-discri.etu@univ-tours.fr](mailto:stop-discri.etu%40univ-tours.fr?subject=)

Contre les violences sexistes et sexuelles

*Cellule VSS*

[vss@univ-tours.fr](mailto:vss%40univ-tours.fr?subject=)

淡

La confidentialité est garantie durant les différents échanges.

## **Mon accompagnement**

#### Mes aménagements

Des demandes d'aménagement (preneurs de note, tiers-temps, salle isolée...) peuvent être organisées avec l'aide du SSU pour les étudiants en situation de handicap. Le médecin de prévention du SSU échangera avec vous sur vos besoins. Votre chargé d'accueil vous accompagnera ensuite quotidiennement dans la mise en place de ces aménagements.

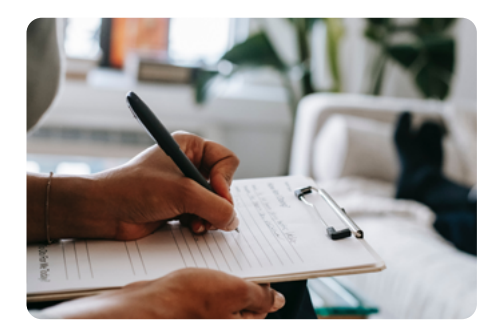

*Chargé d'accueil handicap*

[rachel.regnier@univ-tours.fr](mailto:rachel.regnier%40univ-tours.fr%20?subject=) 

#### Mission Handicap

L'équipe de la mission accueille, accompagne, insère et soutient les étudiants en situation de handicap au sein de l'université. Elle peut également vous assister dans votre parcours vers le monde professionnel.

- $S<sub>S</sub>$ 
	- 60 rue du Plat d'Etain, 37000 Tours Bâtiment H (1er étage)
- @ ssu@univ-tours.fr
- $100247367700$

# <span id="page-25-0"></span>**Ma sécurité**

## Les défibrillateurs

L'antenne de Blois est dotée de Défibrillateur Automatisé Externe (DAE). Accessibles par tous en permanence, ces appareils sont automatiques (la conduite à tenir est précisée par le défibrillateur) et ne nécessitent pas de formation.

Les défibrillateurs sont à utiliser si une personne est victime d'un arrêt cardiaque avéré (victime inconsciente et en arrêt respiratoire)

Contactez un SST (Sauveteurs Secouristes du Travail) dont la liste est disponible dans les couloirs. Si l'intervention d'un SST n'est pas possible, appelez (ou faites appeler) **le 15 ou le 112**.

淤

Assister une personne en arrêt cardiaque est une course contre le temps, agissez vite et sans panique

## Les évacuations

En cas de nécessité d'évacuation, une sirène vous avertit. Vous devez alors vous diriger vers le point de rassemblement le plus proche en gardant votre calme.

Un chargé d'évacuation (muni d'un gilet ou d'un brassard) donnera des consignes auxquelles vous devez impérativement vous soumettre.

## Les interventions

Dans chaque salle, vous trouverez une fiche qui vous indique quels sont les gestes et attitudes à adopter en cas d'accident ou de malaise afin d'assurer une prise en charge optimale.

## Les numéros en cas d'urgence

- **112** Numéro d'appel d'urgence européen
- **15** SAMU
- **17** Police secours
- **18** Sapeur-Pompiers

**114** - Numéro d'urgence pour les personnes sourdes et malendendantes

## **Ma responsabilité**

#### Notre environnement

La Faculté est un lieu que vous partagez; il est important de veiller à le respecter pour le confort et la sécurité de tous.

- Éteignez les lumières après votre passage quand vous êtes le dernier à sortir (salles de cours, toilettes...).
- Ne jetez pas vos mégots de cigarette n'importe où, des cendriers sont prévus.
- Déposez vos déchets dans les poubelles que vous retrouverez sur tout le site (salles de cours, couloirs, halls, extérieurs...)

## Vivre ensemble

Vous êtes désormais membre de la communauté universitaire ce qui signifie qu'en toutes circonstances vous devez respecter et être courtois avec votre interlocuteur. La Faculté est un espace ouvert dans lequel les idées doivent s'échanger et se partager. La violence ou l'insulte n'y a pas sa place.

La communication par mail avec vos différents interlocuteurs doit rester cordiale et respectueuse.

N'oubliez pas que sur les réseaux sociaux, vous êtes responsable de vos propos et vous devez adopter un comportement respectueux.

#### 淤

Vous veillerez à envoyer vos mails à des heures décentes et à utiliser les formules de politesse adéquates.

## Les sanctions disciplinaires

La section disciplinaire du Conseil académique est l'instance qui traitera les problèmes disciplinaires de l'Université.

Elle est généralement saisie pour les fraudes et les tentatives de fraude lors d'une inscription, d'une épreuve de contrôle continu ou d'un examen. Elle est également compétente pour tous les faits de nature à porter atteinte à l'ordre, au bon fonctionnement ou à la réputation de l'Université et à l'intégrité des personnes .

<span id="page-26-0"></span>À l'issue d'une procédure disciplinaire, si les faits sont avérés la sanction sera proportionnelle à leur gravité :

- > Avertissement
- Blâme
- Mesure de responsabilisation : participation bénévole à des activités de solidarité, culturelles ou de formation à des fins éducatives
- Exclusion de l'établissement pour une durée maximum de 5 ans avec possibilité de sursis si la sanction n'excède pas 2 ans
- Exclusion définitive de l'établissement
- > Exclusion de tout établissement public d'enseignement supérieur pour une durée maximum de 5 ans
- Exclusion définitive de tout établissement public d'enseignement supérieur

# **Mon activité physique et sportive**

Le SUAPS vous permet l'accès à 70 activités sportives sans limite d'inscription. Vous pouvez également participer en exclusivité à des stages "nature" de 1 à 7 jours (canyoning, escalade falaise, randonnée pédestre…) ainsi qu'à des formations diplômantes à tarifs réduits ou en exclusivité (BNSSA...). Vous pourrez bénéficier de tarifs préférentiels auprès de multiples structures partenaires.

Valable pour l'année universitaire, les inscriptions aux cours s'effectuent à chaque début de semestre en ligne : **[suaps.univ-tours.fr/inscriptions](https://suaps.univ-tours.fr/inscriptions/)**

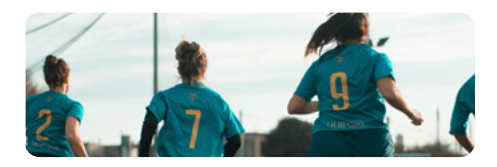

#### *SUAPS*

- 14 avenue Monge, 37000 Tours **Q** JJ003 (sur rendez-vous)
- [suaps@univ-tours.fr](mailto:suaps%40univ-tours.fr%20?subject=)

[pierre.vosgien@univ-tours.fr](mailto:pierre.vosgien%40univ-tours.fr%20?subject=) 

 $\bullet$  02 54 55 21 98

## **Lexique**

ABI: Absence injustifiée

ABJ : Absence justifiée

BU : Bibliothèque Universitaire

BDR : Bibliothèque Droit Recherche

CC : Contrôle Continu. Épreuves tout au long du semestre.

CELENE : Espace de cours en ligne.

CM : Cours Magistraux. Cours avec l'ensemble de la promotion.

CRL : Centre de Ressources en Langues.

CT : Contrôle Terminal. Épreuves de fin de semestre.

CVEC : Contribution à la Vie Étudiante et de Campus

**DEF**: Défaillant

DESS : Droit, Économie et Sciences Sociales

DSE: Dossier Social Étudiant auprès du CROUS.

ENT : Espace Numérique de Travail.

ECTS : Système européen de transfert et d'accumulation de crédits. Ils permettent de reconnaître officiellement la charge de travail entre les différents pays de l'Union européenne et sont acquis à l'issue de vos examens.

MOIP : Maison de l'Orientation et de l'Insertion Professionnelle.

RSE : Régime Spécial d'Études, permet des aménagements spécifiques pour les personnes en situation de handicap, salariées et en charge de famille.

RU : Restaurant universitaire .

S1 : Semestre 1 de septembre à janvier.

S2 : Semestre 2 de janvier à mai.

SSU : Service de Santé Universitaire.

SUAPS : Service Universitaire des Activités Physiques et Sportives.

TD : Travaux dirigés. Cours en groupe réduit.

Faculté de Droit, Économie et Sciences Sociales de l'Université de Tours - 50 avenue Jean Portalis BP 0607 - 37206 Tours Cedex 03 | Directeur de Publication Julien Bourdoiseau, Doyen de la Faculté Droit, Économie et Sciences Sociales | Rédaction et mise en page Service de communication de la Faculté Droit, Économie et Sciences Sociales | Photos p. 05 / 07 / 08 / 11 / 15 / 17 / 19 / 23 : © Université de Tours; p. 09 / 14 / 20 / 21 / 24 / 25 / 27 : © Pexels

Faculté de Droit, d'Économie et des Sciences Sociales

**LICENCE DROIT SITE JEAN JAURÈS - BLOIS**

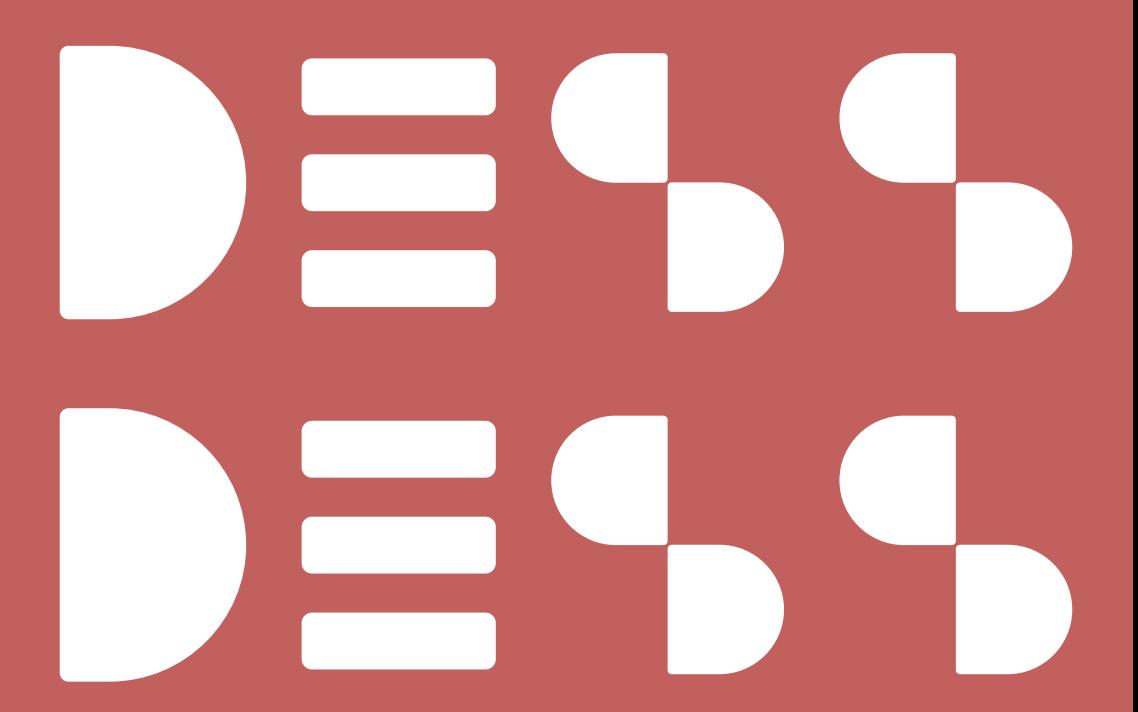

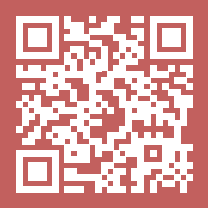

[droit.univ-tours.fr](https://droit.univ-tours.fr) [@fac\\_dess\\_tours](https://www.instagram.com/fac_dess_tours/)

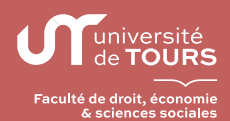